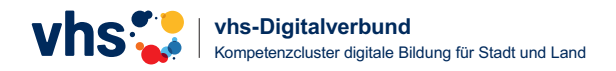

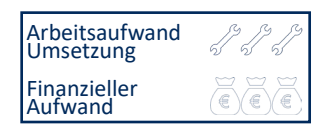

# **Erkenntnisse aus der Arbeit mit der Plattform "KOS: Kooperation Online-Sprachkurse"**

KOS ist ein bundesweites, kostenfreies Kursportal zum Austausch von Kursangeboten und bietet eine Schnittstelle zu KuferSQL. Über einen Export- und Import-Prozess von XML-Daten können eigene Angebote in das Kursportal eingepflegt werden und im Portal angebotene Kurse in das eigene Programm übernommen werden. Detaillierte Informationen zur Schnittstelle gibt es unter https://kos.vhs-sprachen.online/.

Der vhs-Digitalverbund "Kompetenzcluster Digitale Bildung für Stadt und Land" erprobt die Schnittstelle für seine Kooperationskurse. Beteiligt sind neun vhs'en in der Oberpfalz: acht vhs'en nutzen das Verwaltungsprogramm KuferSQL, eine vhs nutzt cmx.

#### **Allgemeine Erkenntnisse**

Damit die Kooperationskurse ein einheitliches Bild auf der Homepage oder im Programmheft abgeben, empfiehlt es sich, im Vorfeld Kriterien zur Kursausschreibung festzulegen. Zum Beispiel:

- Einheitlichkeit in der Überschrift, z.B. wohin wird der Hinweis "online" platziert
- Begrenzung der Zeichenzahl
- Aufbau der Kursausschreibung

#### **Erkenntnisse bei der Einrichtung**

- Die Einrichtung der API-Schnittstelle verläuft weitestgehend problemlos. Bei Fragen sind die Mitarbeiter:innen der KOS-Schnittstelle hilfsbereit und gut erreichbar.
- Die E-Mail-Bestätigung zur Registrierung landet häufig im SPAM-Ordner.

### **Erkenntnisse beim Export der eigenen Kurse**

- Sofern die API-Schnittstelle eingerichtet ist, muss lediglich im Kursdatenstamm der Haken zum Export gesetzt werden. Das funktioniert sehr einfach.
- Künstlersozialkasse Weitergabe wissensdurstig.de Weitergabe vhs cloud Weitergabe KOS Details < > Alle setzen  $\overline{\mathbf{v}}$  x
- Bei den meisten vhs'en funktionierte die Verlinkung zum eigenen Kurs nicht richtig. Dabei ist zu beachten:
	- Im Kursdatenstamm in KuferSQL muss die Funktion "Link zum Kurs im Web" richtig eingestellt sein. Wenn das nicht der Fall ist, kann das schnell über KuferSQL oder ITEM behoben werden.
	- Die Kursnummer muss beim Import bereits richtig hinterlegt sein und sollte nachträglich nicht mehr verändert werden, da sich der Link häufig aus der Kursnummer generiert. Nachträgliche Änderungen leiten dann zum falschen Kurs weiter.
- Es wird lediglich der "Info"-Text aus KuferSQL übertragen. Wird für das Programmheft ein alternativer Text hinterlegt, wieder dieser nicht exportiert.

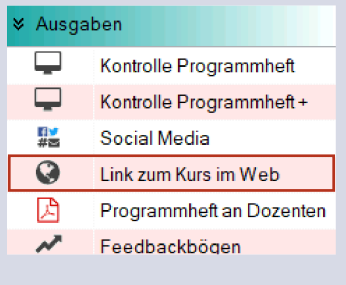

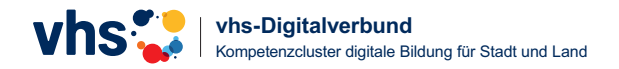

## **Erkenntnisse beim Import fremder Kursangebote**

- Der Name der Kursleitung wird nicht übertragen. Stattdessen erscheint im Verwaltungsprogramm die Kursleitung als "KOS-Dozent". Das kann für Teilnehmende verwirrend wirken. Es kann besser sein, den "KOS-Dozenten" zu löschen und die durchführende vhs als Kursleitung zu hinterlegen. Den Namen der Kursleitung zu übernehmen kann aus datenschutzrechtlichen Gründen zu Problemen führen.
- Als Kursort wird die kooperierende vhs angezeigt. Änderungen müssen manuell getätigt werden.
- Wenn der Kurs zur Internetanmeldung nicht freigegeben ist, erscheint meist das Telefonsymbol mit dem Hinweis "Anmeldung nur telefonisch möglich". Da das in diesem Fall nicht korrekt ist, müssen durch ITEM bzw. in KuferSQL Mandate hinterlegt werden, damit ein anderes Icon mit dem Hinweis "Der Kurs kann nur direkt beim Veranstalter gebucht werden." erscheint. Die Anbieter unterstützen bei der Einrichtung.

#### **"Text, wenn Anmeldung nicht möglich ist"**

Ohne Bearbeitung erscheint schlecht formatiert der Hinweis: *Dieser Kurs wird veranstaltet von Regensburger Land e.V. Weitere Informationen und Anmeldung zum Kurs "hier"!*

Folgende Änderungen wurden für eine optisch schönere Darstellung vorgenommen:

- Durch KOS: Änderung der im Account hinterlegten Daten zu "vhs Regensburger Land e.V."
- Manuell in KuferSQL: Ergänzung des Artikels "der"
- Durch ITEM: farbige Darstellung und Icon zur Weiterleitung

**M** Der Kurs kann nur direkt beim Veranstalter gebucht werden.

#### Gebühr

Dieser Kurs wird veranstaltet

kostenlos

von der vhs Regensburg Land.

Weitere Informationen und Anmeldung zum Kurs hier!

Stand: 08-2023